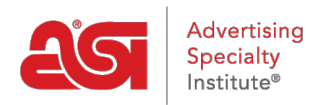

[Soporte de Producto](https://kb.asicentral.com/es-ES/kb) > [ESP Admin](https://kb.asicentral.com/es-ES/kb/esp-admin) > [Números de documento predeterminados](https://kb.asicentral.com/es-ES/kb/articles/default-document-numbers)

## Números de documento predeterminados

Jennifer M - 2018-03-29 - [ESP Admin](https://kb.asicentral.com/es-ES/kb/esp-admin)

Puede controlar el número inicial de la documentación de ventas. Esto le permitirá crear documentos que estén en orden cronológico con documentos creados previamente independientemente de las órdenes ESP.

Hay tres opciones para la personalización del número de documento:

- **Número de inicio:** La siguiente orden comenzará con este número.
- **Prefijo:** Designe letras o números que aparecerán antes del número de documento.
- **Sufijo:** Designe letras o números que aparecerán después del número de documento.

Puede utilizar los tres campos o cualquier combinación de estas opciones. En el ejemplo siguiente, solo se utilizan el número inicial y el prefijo. Si desea habilitar a los usuarios de PEDIDOS ESP dentro de su empresa para editar los números de documento, marque la casilla de verificación disponible.

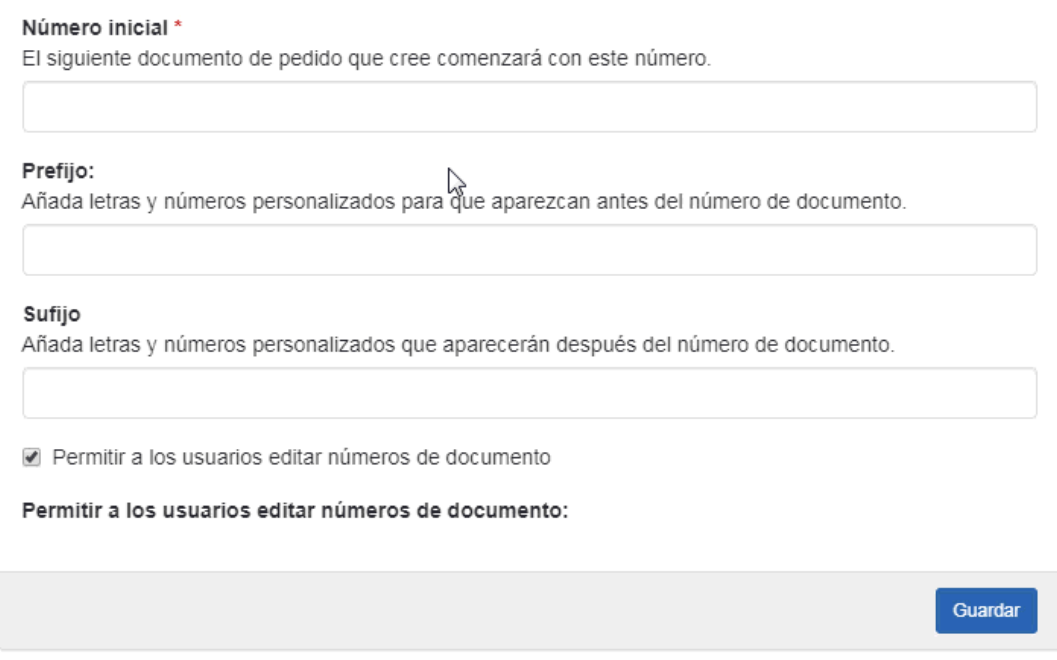

Una vez que haya terminado de establecer los valores predeterminados para sus números de documento, haga clic en el botón Guardar.